We are excited to announce the rollout of our new billing and payment software for the 23/24 school year. We have been hard at work all summer to get this built and ready to implement in an effort to streamline all invoices and lunch payments. Below is a detailed guide on how to setup your account in My School Bucks. If you have any questions, please reach out to Deeana Bennett at [dbennett@thefsi.us](mailto:dbennett@thefsi.us) or Tammey Harper at [tharper@thefsi.us](mailto:tharper@thefsi.us).

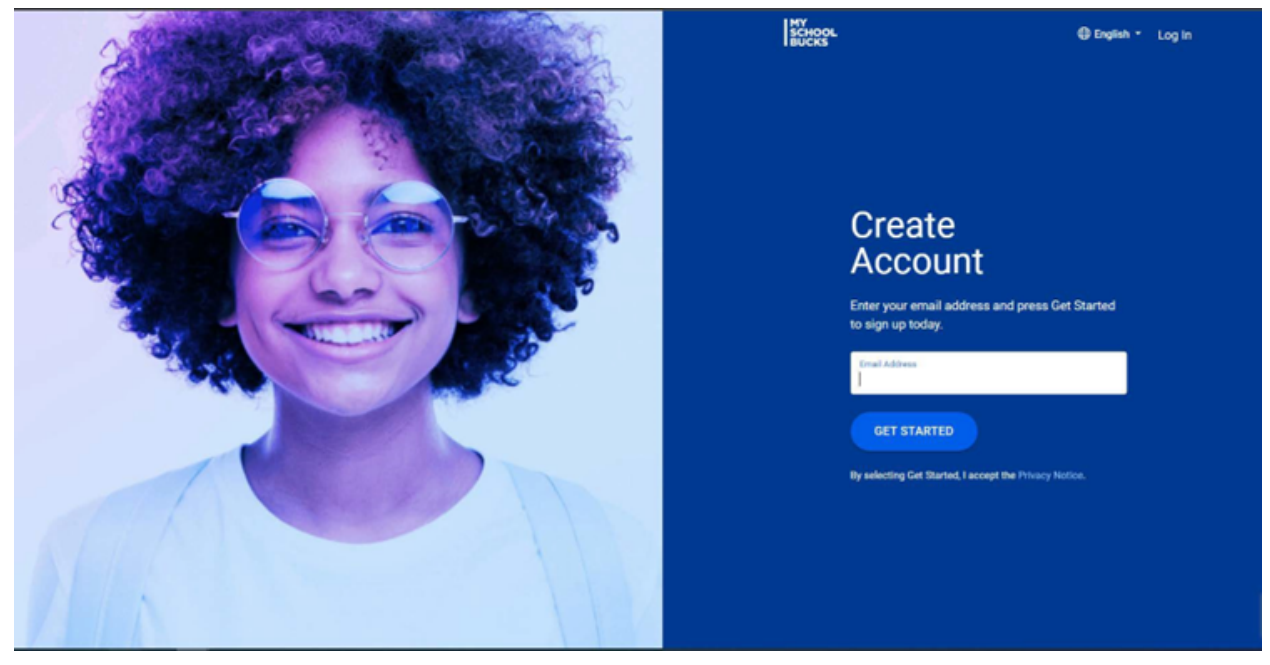

First, you will need to go to [www.myschoolbucks.com](http://www.myschoolbucks.com).

You will need to enter an email address that you have regular access to and frequently check.

You will then need to enter your first name, last name, and mobile number in order to access your account password in the event that you forget it.

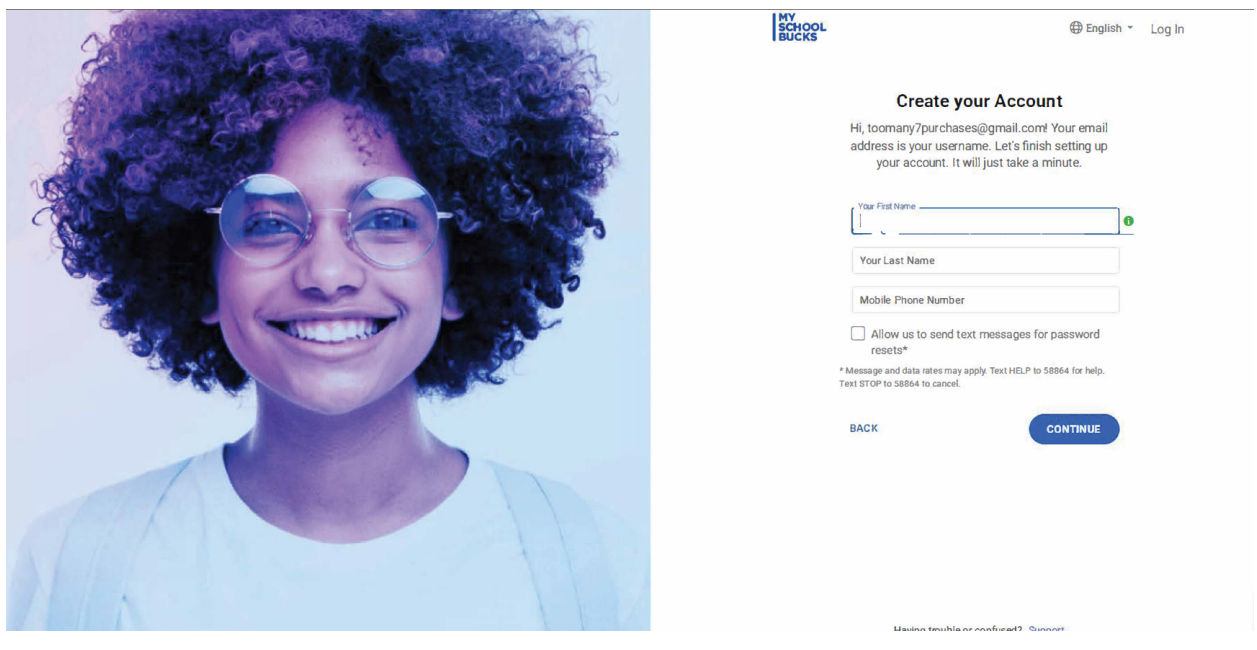

After you confirm your details, you will need to login with your new username and password.

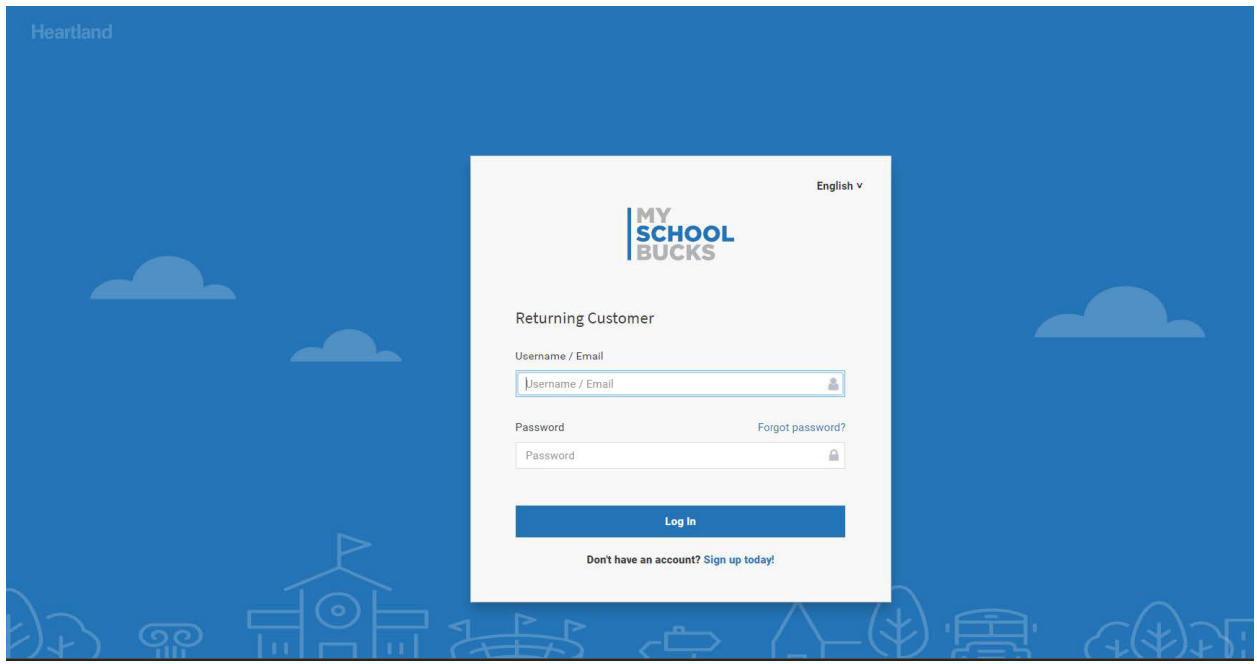

You will then click the blue "Get Started" icon located on the top page.

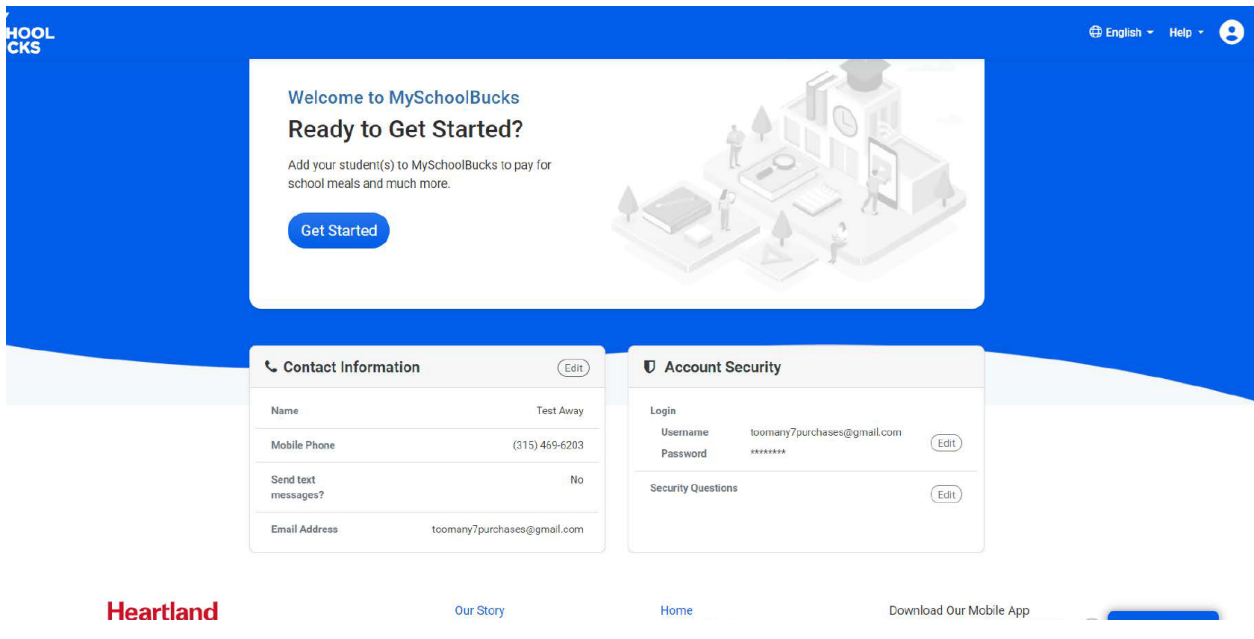

You will need to select "North Carolina" and then select "The Franklin School of Innovation"

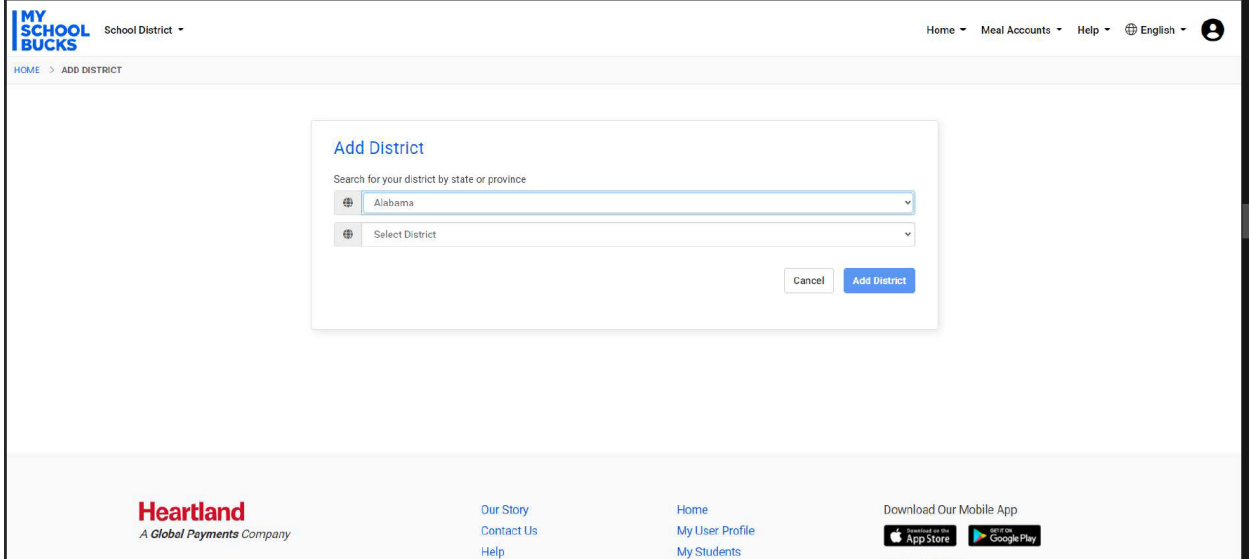

After selecting the school information, you will be prompted to select a series of security questions along with the corresponding answers in the event that you become locked out of your account.

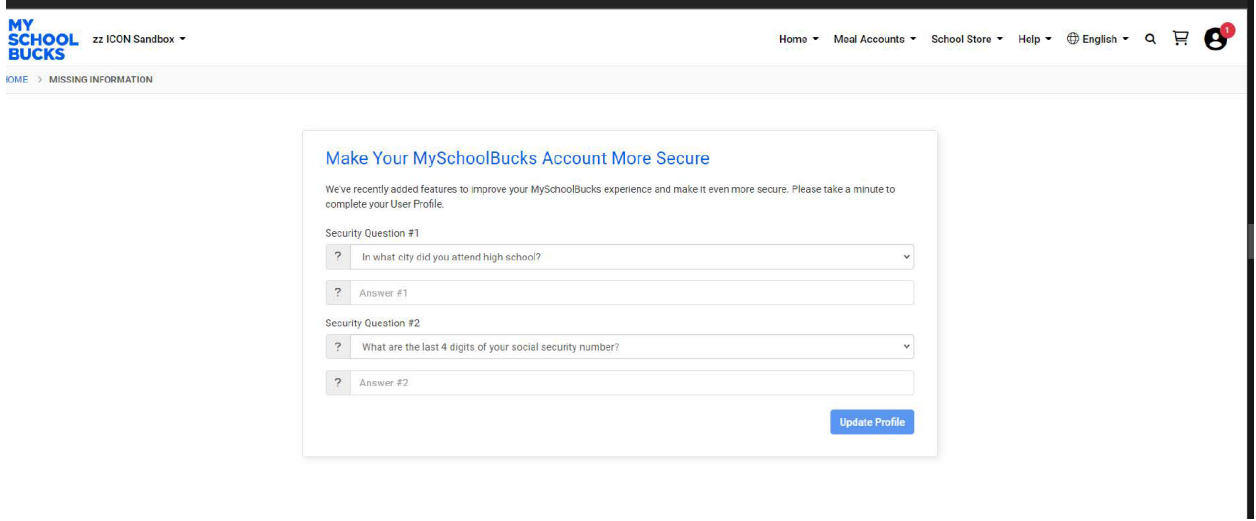

You will then be prompted to enter your student(s) information to add them to your account.

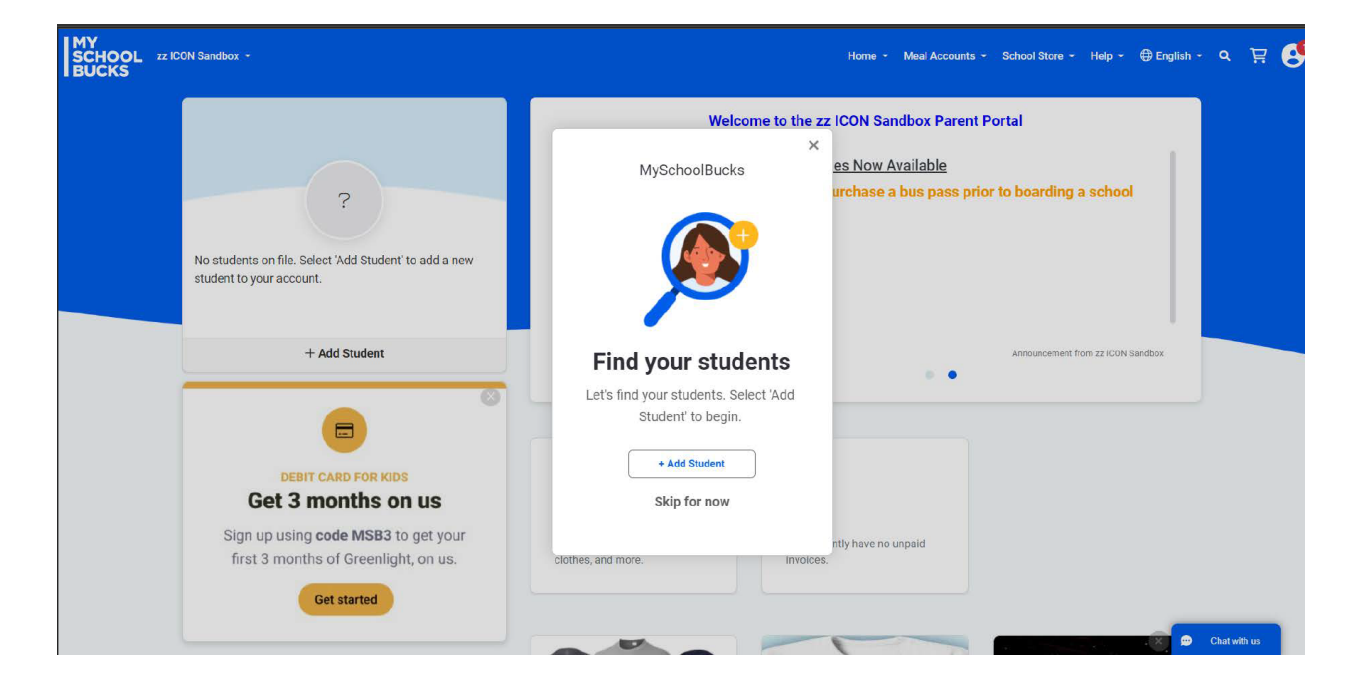

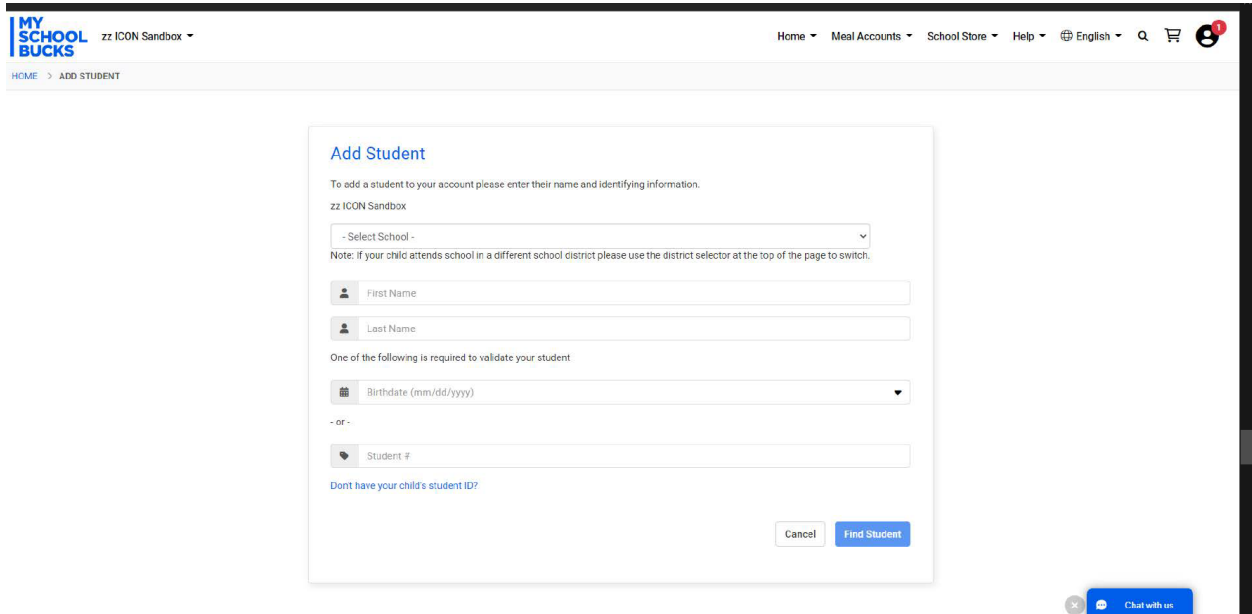

Once you have verified that you have entered the correct student information, you will click the blue "Add Student" icon at the bottom of the screen.

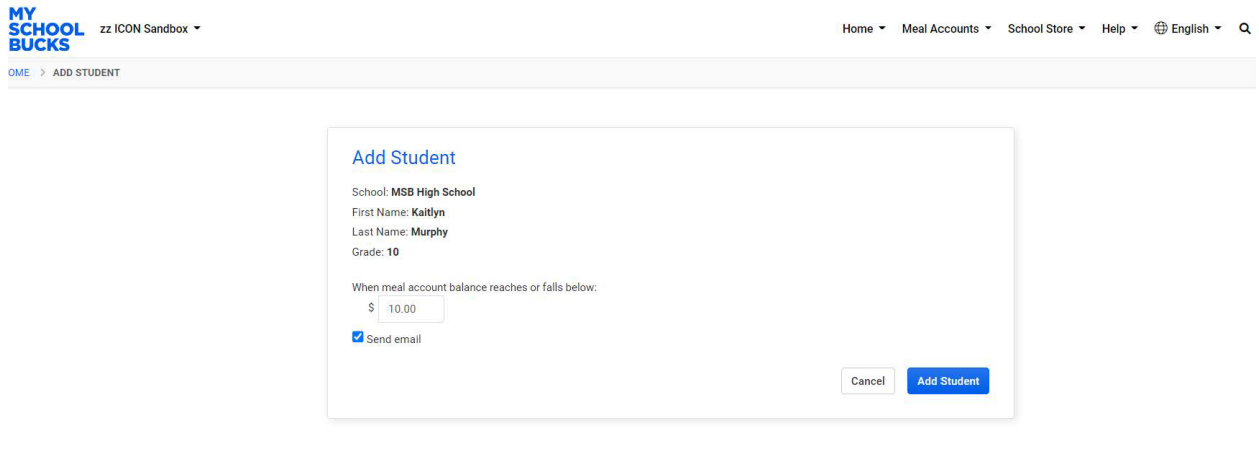

If you need to add another student, you will click the blue "Add Another Student" icon, otherwise, you will need to select the blue "Finish" icon.

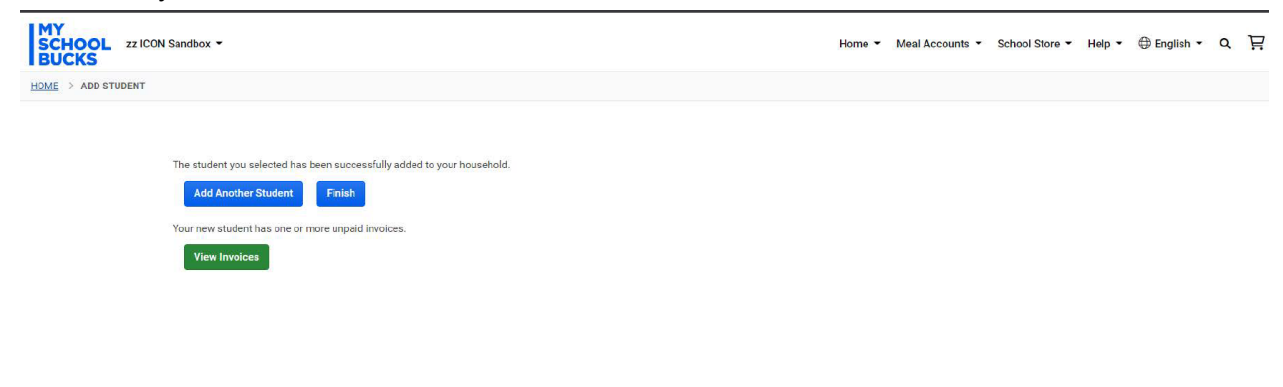

After you have finished entering all of the students associated with your household, you will then be able to add money to lunch accounts, pay for Beyond the Bell services, pay for field trips, and more with the ease of one central app.

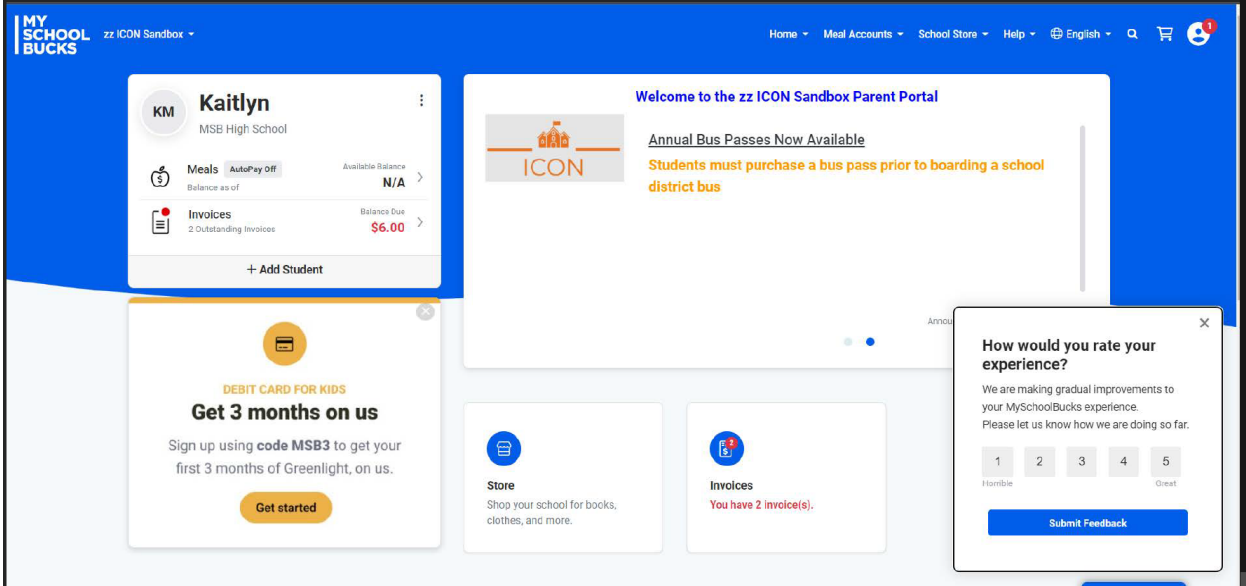